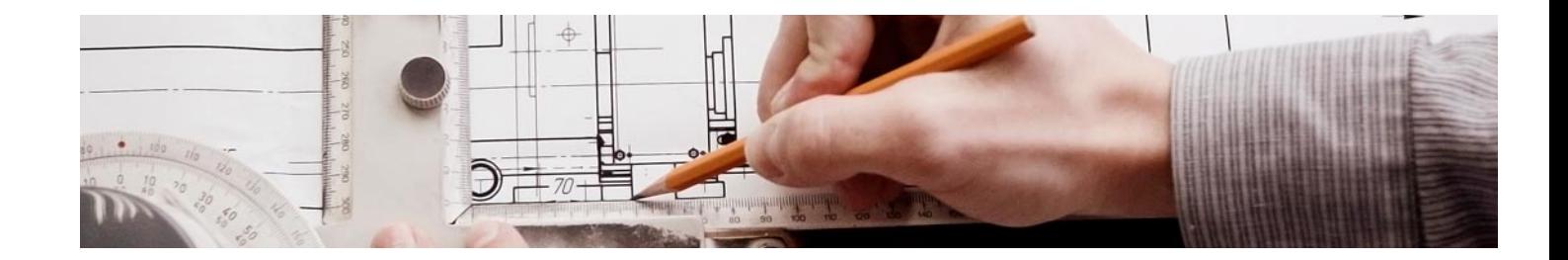

# Masters con Reconocimiento Universitario

Master de Formación Permanente de Construcción y Coordinación de Modelos Virtuales Paramétricos de Edificación + 60 Créditos ECTS

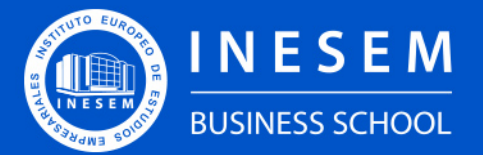

**INESEM BUSINESS SCHOOL** 

Master de Formación Permanente de Construcción y… [ 3 ] [INESEM BUSINESS SCHOOL](https://www.inesem.es/)

## Índice

[1. Sobre INESEM](#page-2-0) [2. Master de Formación Permanente de Construcción y](#page-3-0) [Coordinación de Modelos Virtuales Paramétricos de](#page-3-0) [Edificación + 60 Créditos ECTS](#page-3-0) [Descripción](#page-3-0) / [Para que te prepara](#page-3-0) / [Salidas Laborales](#page-3-0) / [Resumen](#page-4-0) / [A quién va dirigido](#page-4-1) / **[Objetivos](#page-4-2)** 

Master de Formación Permanente de Construcción y Coordinación de Modelos Virtuales Paramétricos de Edificación + 60 Créditos ECTS

[3. Programa académico](#page-6-0)

[4. Metodología de Enseñanza](#page-17-0)

[5. ¿Por qué elegir INESEM?](#page-5-0)

[6. Orientación](#page-18-0)

[7. Financiación y Becas](#page-19-0)

Master de Formación Permanente de Construcción y… [ 5 ] [INESEM BUSINESS SCHOOL](https://www.inesem.es/)

BUSINESS **SCHOOL** 

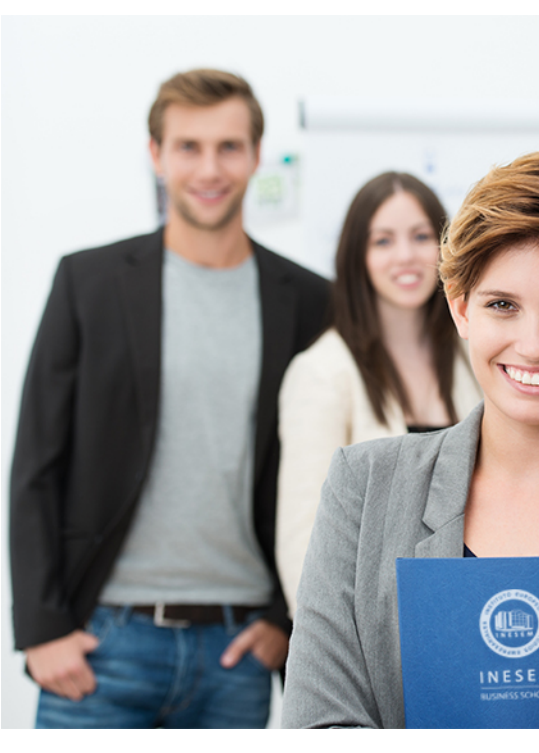

## <span id="page-2-0"></span>SOBRE INESEM

INESEM Business School como Escuela de Negocios Online tiene por objetivo desde su nacimiento trabajar para fomentar y contribuir al desarrollo profesional y personal de sus alumnos. Promovemos *una enseñanza multidisciplinar e integrada*, mediante la aplicación de *metodologías innovadoras de aprendizaje* que faciliten la interiorización de conocimientos para una aplicación práctica orientada al cumplimiento de los objetivos de nuestros itinerarios formativos.

En definitiva, en INESEM queremos ser el lugar donde te gustaría desarrollar y mejorar tu carrera profesional. *Porque sabemos que la clave del éxito en el mercado es la "Formación Práctica" que permita superar los retos que deben de afrontar los profesionales del futuro.*

<span id="page-3-0"></span>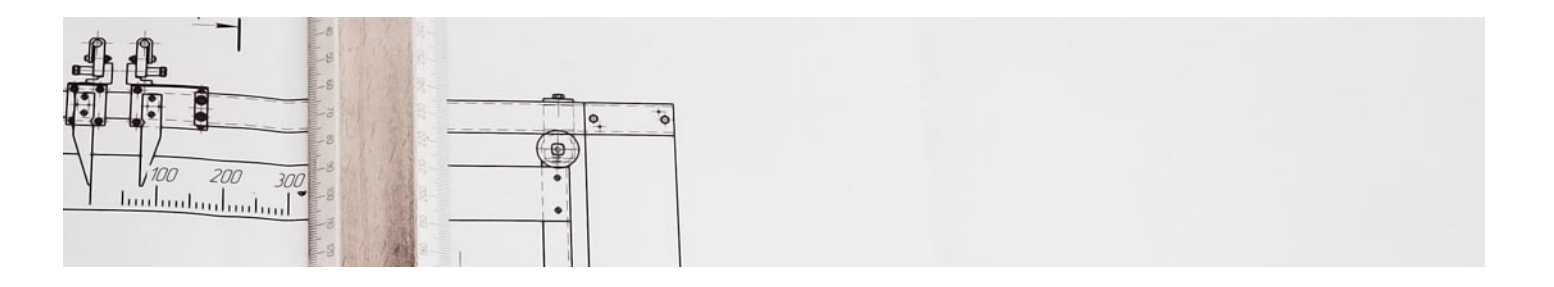

Master de Formación Permanente de Construcción y Coordinación de Modelos Virtuales Paramétricos de Edificación + 60 Créditos ECTS

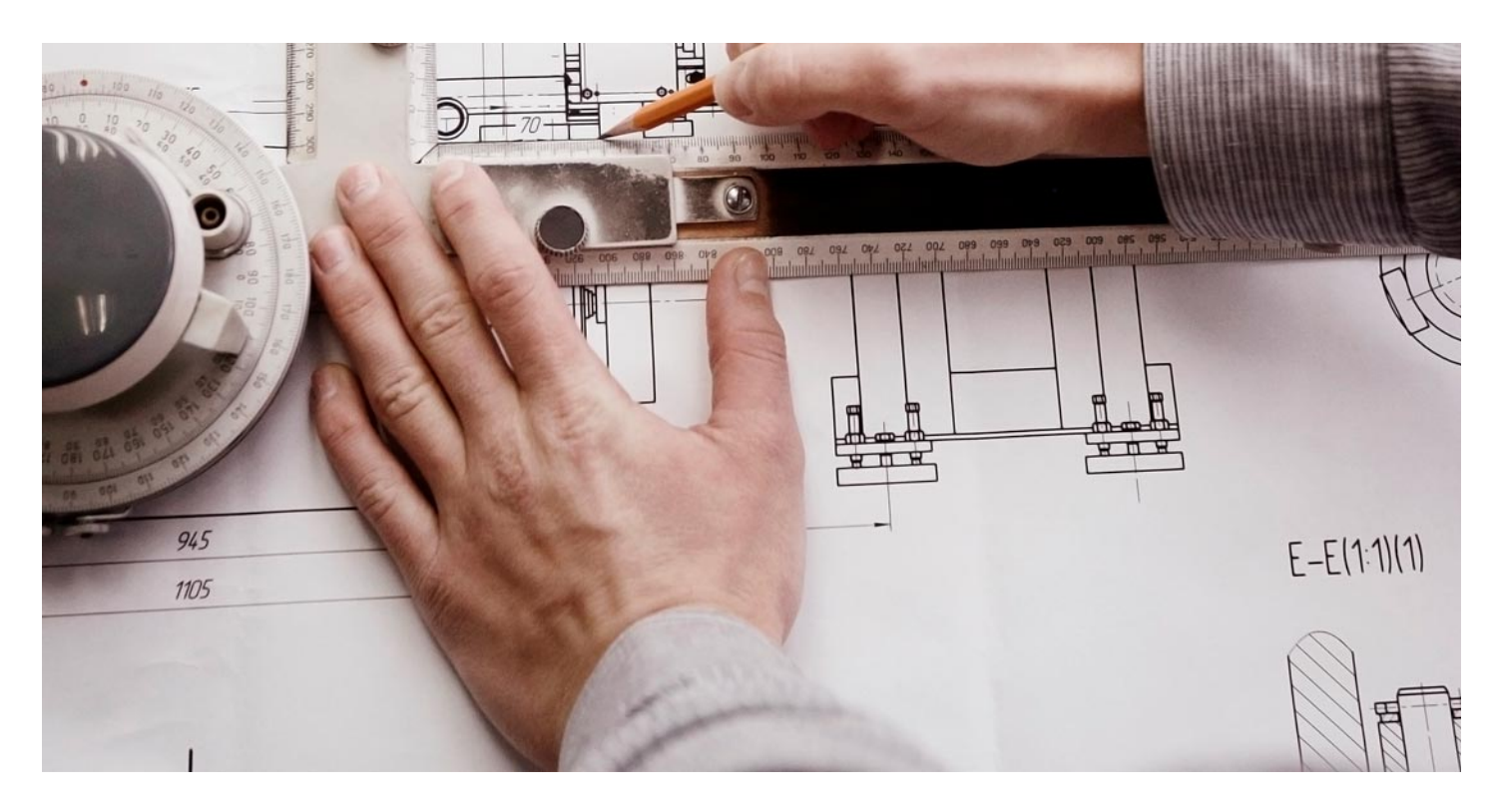

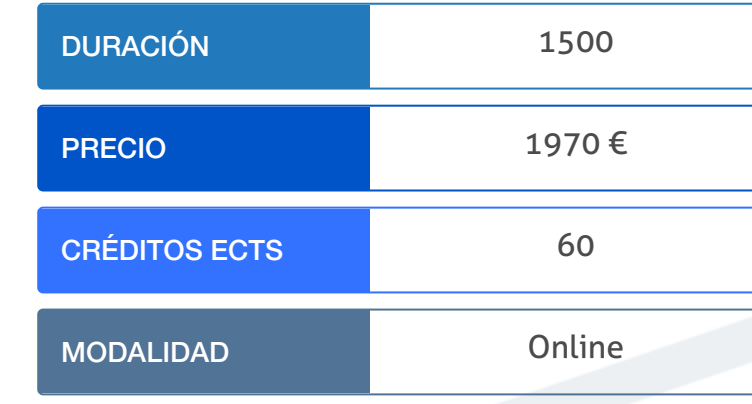

Programa de Becas / Financiación 100% Sin Intereses

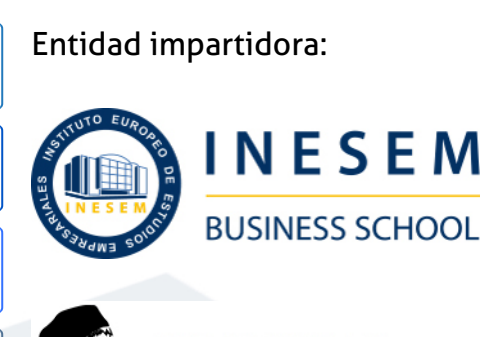

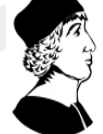

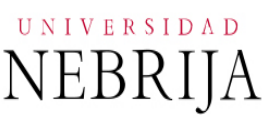

## Titulación Masters con Reconocimiento Universitario

Doble Titulación:

en Construcción y Coordinación de Modelos Virtuales Paramétricos de Edificación expedida por la Universidad Antonio de Nebrija con

- Titulación Propia Universitaria de Master de Formación Permanente 60 créditos ECTS.
- Certificado de profesionalidad."<br>Master de Formación Permanente de Construcción y... [6] [INESEM BUSINESS SCHOOL](https://www.inesem.es/) Master de Formación Permanente de Construcción y... [7] INESEM BUSINESS SCHOOL Titulación propia de Master de Formación Permanente de Edificación, expedida y avalada por el Instituto Europeo de Estudios Empresariales.(INESEM) "Enseñanza no oficial y no conducente a la obtención de un título con carácter oficial o

en Construcción y Coordinación de Modelos Virtuales Paramétricos

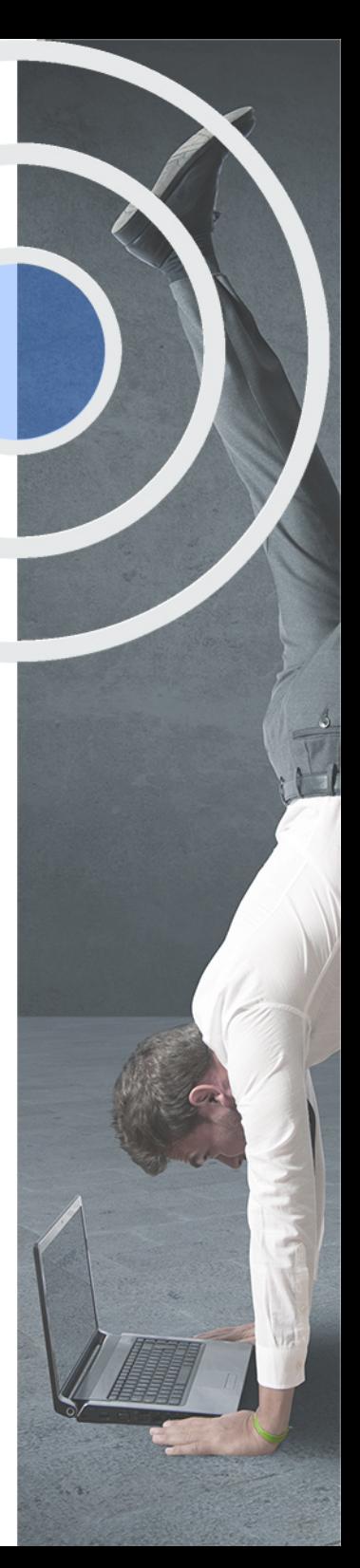

## <span id="page-4-2"></span><span id="page-4-0"></span>Resumen

El sector de la construcción es siempre uno de los motores de la economía de los países por lo que se requiere profesionales altamente preparados y especializados, y en el momento en el que se encuentra el sector la metodología BIM es imprescindible siendo un requisito más para poder desarrollar los proyectos o tener la oportunidad de trabajar en proyectos multidisciplinares a nivel internacional. Con este máster, adquirirás los conocimientos necesarios en cuanto a las aplicaciones y a las herramientas más comunes del sector, profundizando en la creación y coordinación de los modelos paramétricos. Todos estos aspectos podrás adquirirlos con la ayuda del equipo docente de INESEM, con dilatada experiencia en el sector, que te ayudarán en todo momento.

## A quién va dirigido

<span id="page-4-1"></span>Este Master Construcción de Modelos Virtuales de Edificación está dirigido a los recién titulados en las áreas de Arquitectura Técnica, Ingeniería de Edificación, Diseño, Ingeniería Civil u otras disciplinas relacionadas con la modelización de proyectos. Asimismo, será de utilidad para los profesionales que deseen una especialización más profunda en los modelos BIM.

## **Objetivos**

Con el Masters con Reconocimiento Universitario **Master de Formación Permanente de Construcción y Coordinación de Modelos Virtuales Paramétricos de Edificación + 60 Créditos ECTS** usted alcanzará los siguientes objetivos:

- Conocer la filosofía y el software BIM junto con los protocolos de implantación y el BIM Execution Plan.
- Construir modelos arquitectónicos con el programa informático Revit, controlando la renderización.
- Profundizar en las aplicaciones de Revit para realizar Modelados de Masa y Estudios Solares.
- Crear proyectos para MEP y modelizar sistemas eléctricos, de tuberías o mecánicos.
- Analizar los componentes de edificios mediante el desarrollo de modelos paramétricos.
- Planificar y medir los proyectos BIM utilizando el programa DYNAMO y Naviswork.
- Conocer la herramienta Facility Manager integrada con BIM para la modelización de edificios existentes.

Nuestro modelo de aprendizaje se adapta a las necesidades del alumno, quién decide cómo realizar el proceso de aprendizaje a través de itinerarios formativos que permiten trabajar de forma autónoma y flexible.

Ofrecemos un servicio de orientación profesional y programas de entrenamiento de competencias con el que ayudamos a nuestros alumnos a crear y optimizar su

> Ofrecemos el contenido más actual y novedoso, respondiendo a la realidad empresarial y al entorno cambiante con una alta rigurosidad académica combinada con formación práctica.

que impulsa la carrera de nuestros alumnos a través de nuestro Servicio de Orientación de Carrera Profesional permitiendo la mejora de competencias profesionales mediante

> Ofrecemos a nuestros alumnos facilidades para la realización del pago de matrículas 100% sin intereses así como un sistema de Becas para facilitar el acceso a nuestra formación.

> > J)

<span id="page-5-0"></span>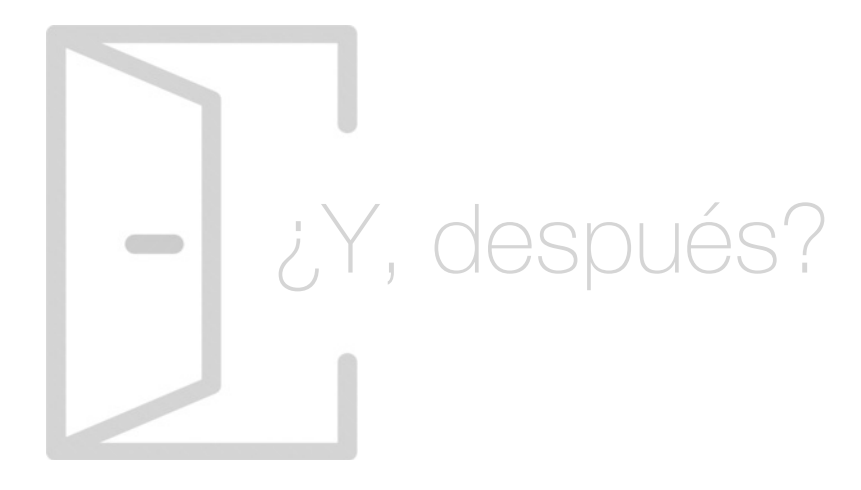

### Para qué te prepara

El Master Construcción de Modelos Virtuales de Edificación te capacita para utilizar metodologías BIM de trabajo colaborativo para crear proyectos de infraestructuras. Dominarás la construcción de modelos con el software Revit y Revit MEP especializado en la modelización de instalaciones de electricidad o fontanería. Aplicarás modelos BIM As-Built para edificios históricos y usarás la herramienta Naviswork para las fases de construcción.

### Salidas Laborales

El Master Construcción de Modelos Virtuales de Edificación te impulsa hacia numerosas salidas profesionales en el sector de la construcción y diseño de edificaciones. Podrás trabajar como BIM designer, BIM Director, BIM software developer, Asesor BIM, Data Hunter, Programador BIM, Cuestor BIM o cualquier otro puesto relacionado con el desarrollo de tareas de Arquitectura.

## ¿Por qué elegir INESEM?

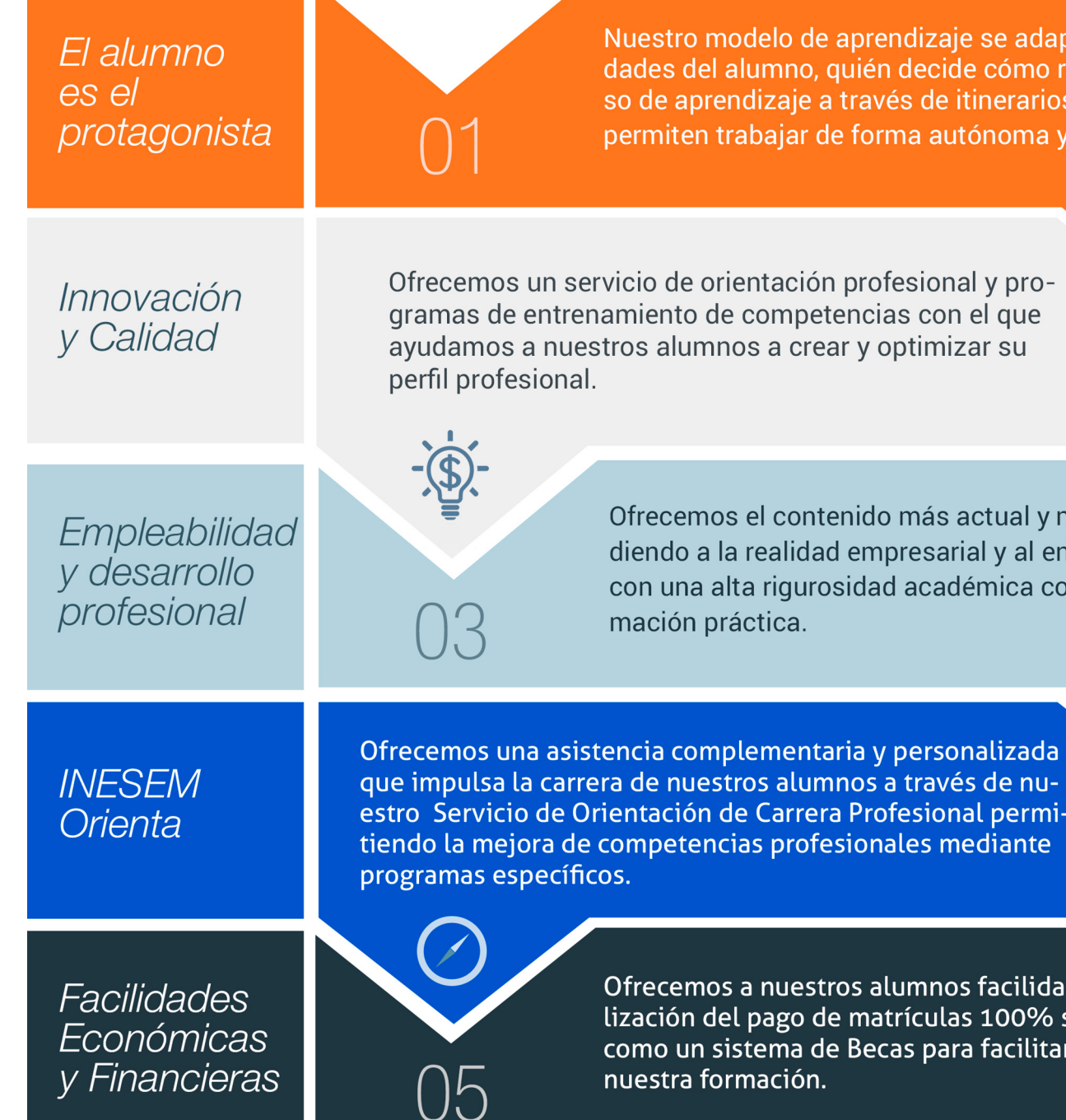

Master de Formación Permanente de Construcción y… [ 12 ] [INESEM BUSINESS SCHOOL](https://www.inesem.es/)

## <span id="page-6-0"></span>PROGRAMA ACADÉMICO

Master de Formación Permanente de Construcción y Coordinación de Modelos Virtuales Paramétricos de Edificación + 60 Créditos ECTS

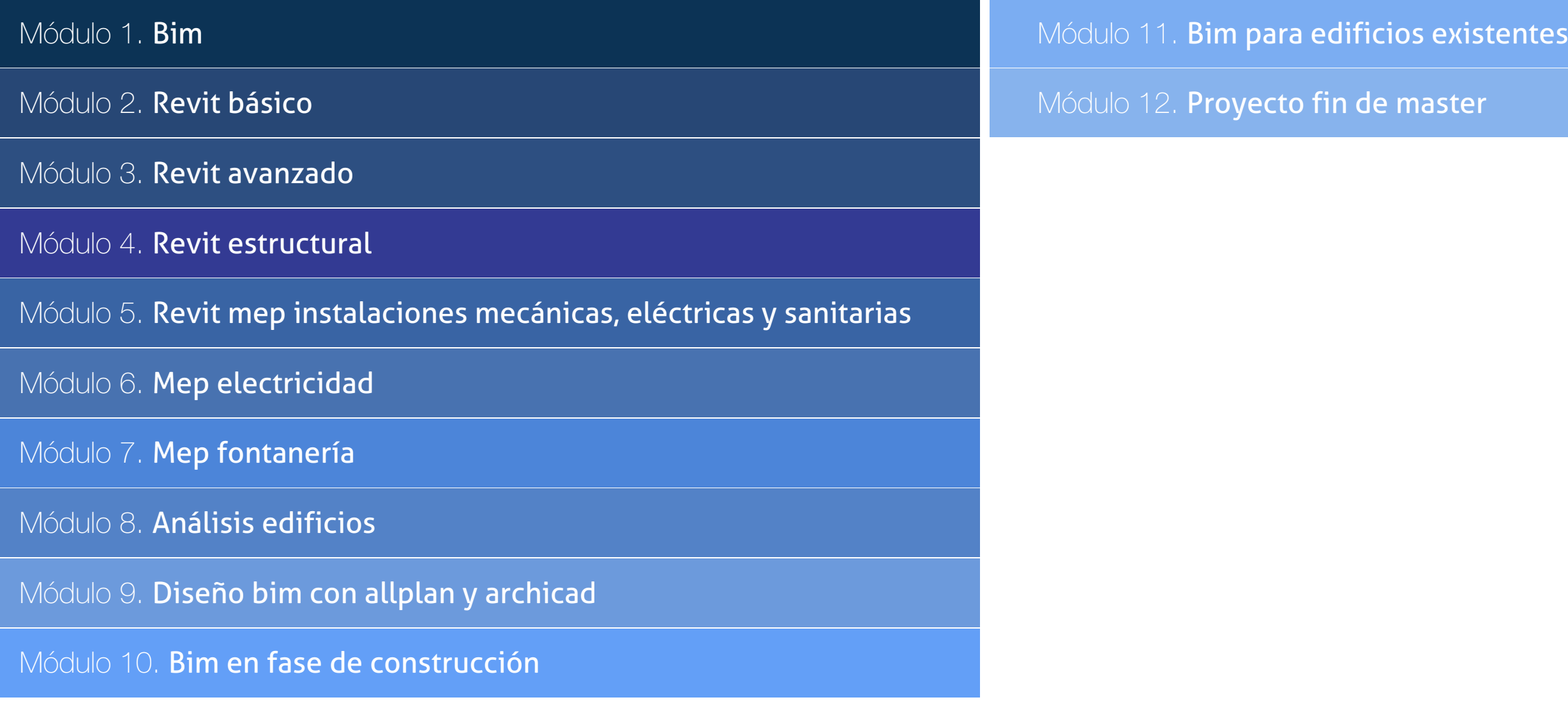

## PROGRAMA ACADÉMICO

Master de Formación Permanente de Construcción y Coordinación de Modelos Virtuales Paramétricos de Edificación + 60 Créditos ECTS

### Módulo 1. **Bim**

### Unidad didáctica 1.

#### Bim

- 1. Introducción
- 2. Filosofía BIM
- 3. Sector AEC
- 4. Exigencias del mercado
- 5. Del BIM al CIM
- 6. Software BIM

#### Unidad didáctica 2. Estándares y colaboración

- 1. Nivel internacional
- 2. Nivel nacional
- 3. Protocolos de implantación BIM
- 4. BIM Execution Plan (BEP)
- 5. Formatos
- 6. Trabajo colaborativo y coordinación multidisciplinar

## Módulo 2. **Revit básico**

#### Unidad didáctica 1. Introducción

- 1. Modelado de información de construcción
- 2. Acerca de Revit
- 3. Qué significa "paramétrico"
- 4. Cómo realiza las actualizaciones Revit
- 5. Descripción de términos de Revit
- 6. Propiedades de elemento

#### Unidad didáctica 2.

#### Interfaz de revit i

1. Cinta de opciones

2. Menú de la aplicación

- 3. Barra de herramientas de acceso rápido
- 4. Biblioteca de Revit
- 5. Información de herramientas
- 6. Teclas de acceso rápido
- 7. Navegador de proyectos

#### Unidad didáctica 3. Interfaz de revit ii

- 1. Área de dibujo
- 2. Barra de estado
- 3. Barra de opciones
- 4. Paleta Propiedades
- 5. Barra de controles de vista
- 6. Ventanas anclables
- 7. Archivos recientes

#### Unidad didáctica 4. Creando un proyecto

- 1. Creación de un proyecto
- 2. Uso de otras fuentes de información
- 3. Importación de imágenes
- 4. Ubicación del archivo vinculado
- 5. Gestión de capas en archivos vinculados e importados
- 6. Abrir archivos
- 7. Guardar archivos

#### Unidad didáctica 5. Preparando el diseño preliminar

1. Crear vistas de modelado

- 2. Niveles
- 3. Rejillas
- 4. Ubicación y orientación del proyecto
- 5. Diseño del emplazamiento
- 6. Topografía partiendo de CAD
- 7. Topografía utilizando archivos de puntos o coordenadas

### Unidad didáctica 6.

#### Construcción del modelo i

1. Modelado arquitectónico

- 2. Muros
- 3. Puertas
- 4. Ventanas
- 5. Componentes
- 6. Pilares arquitectónicos
- 7. Cubiertas

#### Unidad didáctica 7. Construcción del modelo ii

1. Techos 2. Suelos 3. Huecos 4. Texto de modelo 5. Líneas de modelo 6. Escaleras 7. Rampas 8. Barandillas 9. Elementos de muro cortina 10. Habitaciones

#### Unidad didáctica 8. Creacion de biblioteca

1. Utilidades de la biblioteca BIM 2. Organización de carpetas 3. Nomenclatura y Familias

#### Unidad didáctica 9. Diseño del espacio interior y exterior

1. Mobiliario

2. Equipamiento

3. Áreas verdes

#### Unidad didáctica 10. Elementos de información

1. Cotas

2. Anotaciones y etiquetas

3. Leyendas, detalles y tablas de planificación

4. Modelado de construcción

#### Unidad didáctica 11.

#### Vistas y render

1. Vistas 2D 2. Vistas 3D 3. Renderización 4. Planos 5. Consideraciones sobre la maquetación 6. Representaciones 7. Exportar 8. Exportar IFC

## Módulo 3. **Revit avanzado**

#### Unidad didáctica 1.

#### Familias

#### 1. Familias

2. Importar familias

- 3. Modificar familias y tipos
- 4. " Parámetros "
- 5. Crear familias paramétricas

#### Unidad didáctica 2.

#### Modelado de masa

1. Masa

- 2. Interfaz de masas
- 3. " Masas arquitectónicas "
- 4. " Geometrías complejas "
- 5. Componentes adaptativos

#### Unidad didáctica 3. Estudio solar

#### 1. Estudio solar 2. Crear estudio solar

## Unidad didáctica 4.

#### Proyecto y colaboración

1. Opciones de diseño 2. Fases de diseño 3. Trabajo colaborativo

## Módulo 4. **Revit estructural**

#### Unidad didáctica 1. Configuración del proyecto

#### 1. Preámbulo

2. Espacio trabajo para estructuras

3. Importación y vinculación de archivos de proyectos a Revit

- 4. Configuración del Proyecto
- 5. Análisis del proyecto estructural
- 6. Inserción de niveles y vistas para estructuras
- 7. Configuración de familias
- 8. Configuración estructural
- 9. Configuración de conexiones estructurales

#### Unidad didáctica 2.

#### Adecuación del terreno

1. Topografía del terreno

2. Configuración del terreno

### Unidad didáctica 3.

#### Generación de estructuras

- 1. Herramientas
- 2. Cimentación
- 3. Cimentaciones especiales
- 4. Estructuras verticales
- 5. Estructuras horizontales

#### Unidad didáctica 4. Sistemas de cargas

- 1. Sistema de cargas de modelo analítico
- 2. Herramientas de modelo analítico

#### Unidad didáctica 5. Elementos de armado

- 1. Configurar elementos de armado
- 2. Modelado de armaduras
- 3. Medición de armaduras

#### Unidad didáctica 6. Compatibilidad

- 1. Compatibilidad con Robot structural Analysis
- 2. Compatibilidad con Cypecad
- 3. Compatibilidad con Tricalc
- 4. Compatibilidad con Tekla

#### Unidad didáctica 7.

#### Documentación

1. Diseño de plantilla

- 2. Planos de estructuras
- 3. Planos de detalle

## Módulo 5. **Revit mep instalaciones mecánicas, eléctricas y sanitarias**

#### Unidad didáctica 1. Introducción bim mep

#### 1. Introducción

- 2. Estudio de un proyecto para MEP
- 3. Plantillas de trabajo
- 4. Símbolos y anotaciones MEP
- 5. Esquemas de color MEP
- 6. Tablas e informes
- 7. Análisis de resultados

### Unidad didáctica 2.

#### Creación e importación

- 1. Creación de un nuevo proyecto
- 2. Importación de un proyecto
- 3. Documentación
- 4. Introducción a familias MEP
- 5. Sistemas eléctricos
- 6. Sistemas de tuberías
- 7. Sistemas mecánicos

## Módulo 6. **Mep electricidad**

#### Unidad didáctica 1. Configuración del proyecto

- 1. Desarrollo de plantilla específica para electricidad
- 2. Importación y vinculación del proyecto
- 3. Configuración MEP
- 4. Inserción de niveles y vistas para electricidad
- 5. Cargar familia

#### Unidad didáctica 2. Configuración eléctrica

- 1. Línea oculta
- 2. General
- 3. Ángulos
- 4. Cableado
- 5. Definiciones de voltaje
- 6. Sistemas de distribución
- 7. Configuración de bandeja de cables
- 8. Configuración de tubo
- 9. Cálculos de carga
- 10. Tablas de planificación de paneles

#### Unidad didáctica 3. Elementos y sistemas eléctricos

- 1. Trabajo con componentes eléctricos
- 2. Creación de un sistema de interruptores
- 3. Edición de sistemas de interruptores

#### Unidad didáctica 4. Ánalisis de la energia solar

1. Aprovechamiento de la energía solar 2. Evaluación de la situación del edificio 3. Revit Insight

#### Unidad didáctica 5.

#### Trabajo con circuitos eléctricos

- 1. Crear circuitos de potencia e iluminación
- 2. Crear circuitos de datos, teléfono y alarma de incendios
- 3. Crear cableado permanente de un circuito
- 4. Añadir etiquetas al cableado y a componentes eléctricos
- 5. Ajustar y modificar tramos de cable
- 6. Uso del editor de circuitos

#### Unidad didáctica 6.

#### Tamaño y comprobación de la instalación eléctrica

- 1. Tamaño y longitud del cable
- 2. Comprobación de la instalación
- 3. Plantillas de tablas de planificación de paneles
- 4. Tablas de planificación de paneles

#### Unidad didáctica .

#### 7 documentación

- 1. Diseño de plantilla
- 2. Planos de electricidad
- 3. Planos de detalle

## Módulo 7. **Mep fontanería**

#### Unidad didáctica 1. Configuración del proyecto

- 1. Desarrollo de plantilla específica para fontanería
- 2. Importación y configuración del proyecto
- 3. Análisis del edificio
- 4. Inserción de niveles y vistas para fontanería
- 5. Configuración de familias
- 6. Configuración de conductos
- 7. Configuración de tuberías

#### Unidad didáctica 2. Fontanería

#### 1. Instalación de fontanería

- 2. Sistemas de tuberías
- 3. Instalación de suelo radiante
- 4. Instalación de sistema contra incendios
- 5. Energía solar térmica
- 6. Medición de una instalación

#### Unidad didáctica 3.

#### Saneamiento

- 1. Aparatos sanitarios
- 2. Modelado de aparatos sanitarios
- 3. Instalación de saneamiento
- 4. Pendientes
- 5. Red separativa
- 6. Red colgada
- 7. Canalización de pluviales

#### Unidad didáctica 4. Comprobación e instalación final

#### 1. Inspector de sistemas

- 2. Redimensionamiento de la instalación
- 3. Análisis de pérdida de presión en tuberías
- 4. Evaluación final de las instalaciones
- 5. Evaluación final de las instalaciones

#### Unidad didáctica 5.

#### Documentación

- 1. Diseño de plantilla
- 2. Planos de fontanería
- 3. Planos de detalle

## Módulo 8. **Análisis edificios**

#### Unidad didáctica 1. Configuración del proyecto

- 1. Desarrollo de plantilla específica para mecánica
- 2. Importación y configuración del proyecto
- 3. Análisis del edificio
- 4. Inserción de niveles y vistas para mecánica
- 5. Configuración de familias
- 6. Configuración de piezas de fabricación

#### Unidad didáctica 2.

#### Climatización de espacios e instalaciones térmicas

- 1. Situación de proyecto
- 2. Climatización de espacios y zonas
- 3. Corrección del modelo
- 4. Cálculo de cargas térmicas y generación de datos
- 5. Características de la instalación

#### Unidad didáctica 3. Conductos y familias

- 1. Sistemas mecánicos
- 2. Comprobación de tamaño de conductos
- 3. Componentes de las instalaciones mecánicas
- 4. Diseño de conductos
- 5. Modelado de equipos (fan-coil)
- 6. Calefacción por radiadores
- 7. Extracción de aire

#### Unidad didáctica 4. Análisis energético

- 1. Masas
- 2. Análisis de masas
- 3. Configuración térmica de cerramientos
- 4. Análisis de radiación solar
- 5. Análisis de rendimiento en Revit
- 6. Modelo térmico analítico

#### Unidad didáctica 5. Instalación final e informes

- 1. Comprobación de la instalación
- 2. Adecuación de los conductos
- 3. Aislamiento de la instalación
- 4. Pérdidas de presión
- 5. Informes y análisis de resultados
- 6. Interpretación de gráficas
- 7. Planos y leyendas

### Módulo 9. **Diseño bim con allplan y archicad**

#### Unidad didáctica 1.

#### Allplan

- 1. Introducción
- 2. Interfaz de usuario
- 3. Visualización en pantalla
- 4. Organización proyecto
- 5. Diseño constructivo
- 6. Opciones de diseño
- 7. Planos

#### Unidad didáctica 2. Archicad

- 1. Archicad 2. Interfaz Archicad 3. Navegación 4. Diseño constructivo 5. Muros 6. Forjados 7. Cubiertas 8. Pilares 9. Escaleras 10. Barandillas 11. Puertas y ventanas 12. Objetos 13. Zonas 14. Elementos de documento 15. Vistas 16. Vistas 3D
- 17. FotoRender

## Módulo 10. **Bim en fase de construcción**

#### Unidad didáctica 1.

Bim en fases las fases de construcción

- 1. BIM en fase de licitación
- 2. Organización y coordinación
- 3. Informes
- 4. Seguimiento de la obra
- 5. Actualización del modelo
- 6. Recepción obra terminada

#### Unidad didáctica 2.

#### 4d: planificación y medición

- 1. Conceptos generales
- 2. Planificación de actividades
- 3. Mediciones
- 4. Presto

#### Unidad didáctica 3. 5d: gestión de costes

- 1. Conceptos generales
- 2. Definición de costes y partidas
- 3. Intercambio de datos
- 4. Certificaciones de obra
- 5. Cost it
- 6. Arquímedes

#### Unidad didáctica 4. Dynamo

- 1. Introducción
- 2. Componentes y conexiones
- 3. Nodos
- 4. Listas
- 5. Geometrías

#### Unidad didáctica 5.

#### 6d: sostenibilidad

1. Sostenibilidad como sistema de trabajo

2. Herramientas generales (plugins y softwares complementarios)

#### Unidad didáctica 6.

#### Bim manager y naviswork

1. Equipo de trabajo

2. Revisión de proyecto

3. Timeliner Programación

4. Comprobación de errores Clash detective

## Módulo 11. **Bim para edificios existentes**

#### Unidad didáctica 1. Facility managent

1. Introducción al Facility Manager 2. FM y BIM 3. Actualización del modelo

Unidad didáctica 2.

7d: as built

1. Modelo "As Built"

2. Gestión de inmuebles

3. Mantenimiento y gestión del personal

4. Gestión medioambiental

5. Gestión de normativa

#### Unidad didáctica 3. As built histórico

- 1. Modelo "As Built" para patrimonio histórico
- 2. Rehabilitación
- 3. Ventajas para el patrimonio arquitectónico
- 4. Nubes de puntos
- 5. Documentación

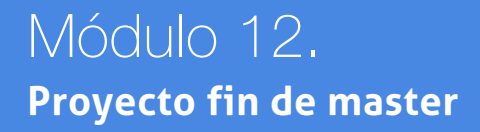

## <span id="page-17-0"></span>metodología de aprendizaje

La configuración del modelo pedagógico por el que apuesta INESEM, requiere del uso de herramientas que favorezcan la colaboración y divulgación de ideas, opiniones y la creación de redes de conocimiento más colaborativo y social donde los alumnos complementan la formación recibida a través de los canales formales establecidos.

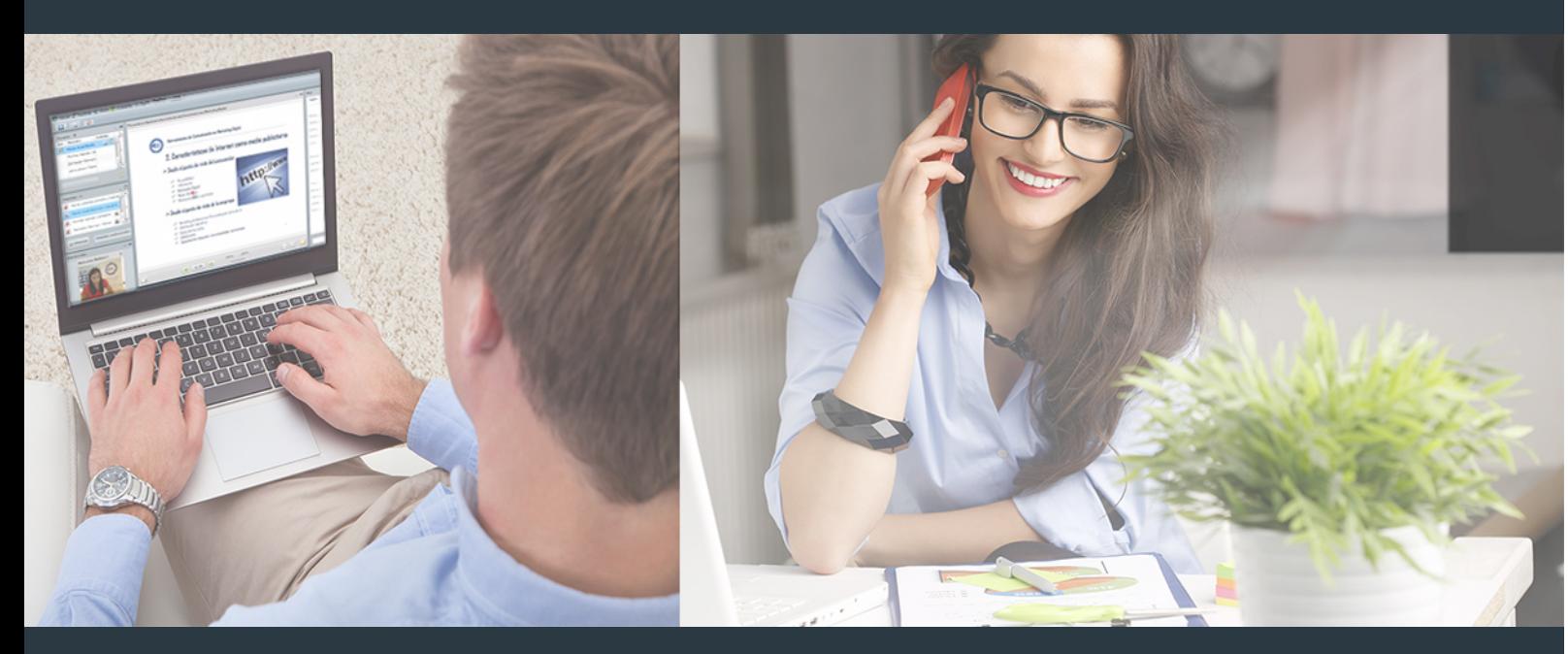

Nuestro sistema de aprendizaje se fundamenta en *cinco* pilares que facilitan el estudio y el desarrollo de competencias y aptitudes de nuestros alumnos a través de los siguientes entornos:

Secretaría

Sistema que comunica al alumno directamente con nuestro asistente virtual permitiendo realizar un seguimiento personal de todos sus trámites administrativos.

### Revista Digital

Espacio de actualidad donde encontrar publicaciones relacionadas con su área de formación. Un excelente grupo de colabradores v redactores, tanto internos como externos. que aportan una dosis de su conocimiento y experiencia a esta red colaborativa de información.

## pilares del Webinars método

Comunidad

## Webinars

Píldoras formativas mediante el formato audiovisual para complementar los itinerarios formativos y una práctica que acerca a nuestros alumnos a la realidad empresarial.

Master de Formación Permanente de Construcción y… [34] [INESEM BUSINESS SCHOOL](https://www.inesem.es/) Master de Formación Permanente de Construcción y… [35] [INESEM BUSINESS SCHOOL](https://www.inesem.es/)

### **Campus Virtual**

Entorno Personal de Aprendizaje que permite gestionar al alumno su itinerario formativo, accediendo a multitud de recursos complementarios que enriquecen el proceso formativo así como la interiorización de conocimientos gracias a una formación práctica, social y colaborativa.

#### Comunidad

Espacio de encuentro que pemite el contacto de alumnos del mismo campo para la creación de vínculos profesionales. Un punto de intercambio de información, sugerecias y experiencias de miles de usuarios.

Con nuestra metodología de aprendizaje online, el alumno comienza su andadura en INESEM Business School a través de un campus virtual diseñado exclusivamente para desarrollar el itinerario formativo con el objetivo de mejorar su perfil profesional. El alumno debe avanzar de manera autónoma a lo largo de las diferentes unidades didácticas así como realizar las actividades y autoevaluaciones correspondientes.

El equipo docente y un tutor especializado harán un seguimiento exhaustivo, evaluando todos los progresos del alumno así como estableciendo una línea abierta para la resolución de consultas.

## <span id="page-18-0"></span>SERVICIO DE **Orientación** de Carrera

Nuestro objetivo es el asesoramiento para el desarrollo de tu carrera profesional. Pretendemos capacitar a nuestros alumnos para su adecuada adaptación al mercado de trabajo facilitándole su integración en el mismo. Somos el aliado ideal para tu crecimiento profesional, aportando las capacidades necesarias con las que afrontar los desafíos que se presenten en tu vida laboral y alcanzar el éxito profesional. Gracias a nuestro Departamento de Orientación de Carrera se gestionan más de 500 convenios con empresas, lo que nos permite contar con una plataforma propia de empleo que avala la continuidad de la formación y donde cada día surgen nuevas oportunidades de empleo. Nuestra bolsa de empleo te abre las puertas hacia tu futuro laboral.

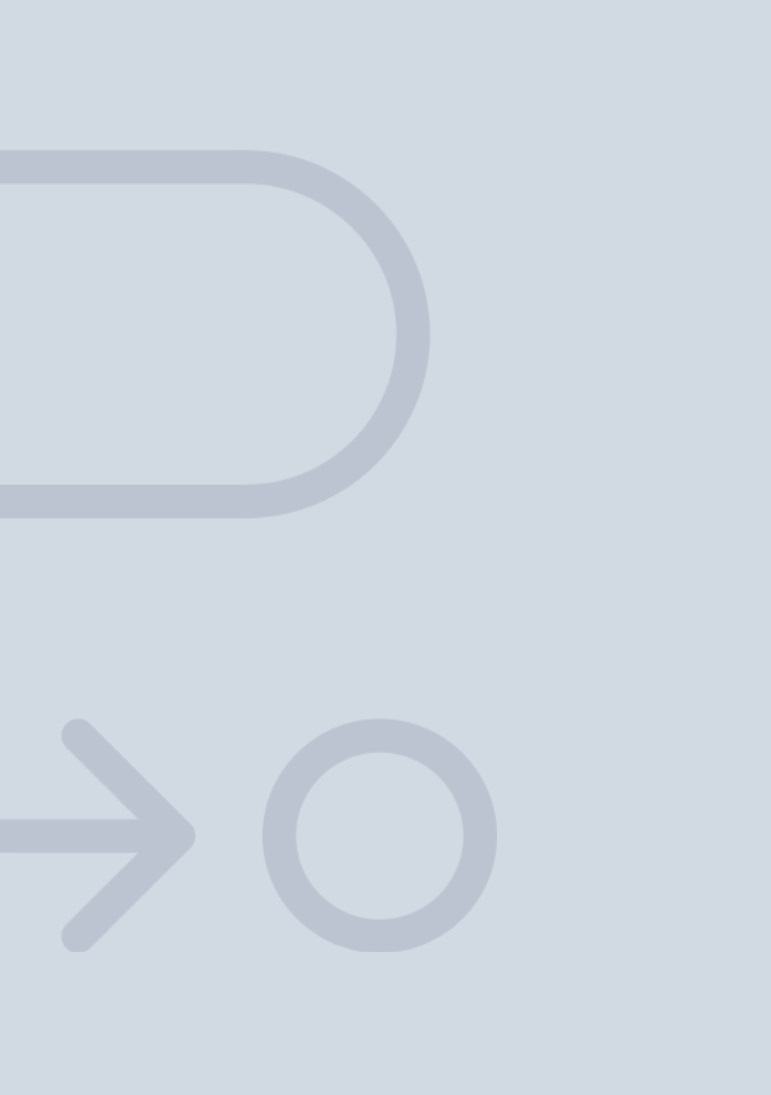

En INESEM

Ofrecemos a nuestros alumnos **facilidades** económicas y financieras para la realización del pago de matrículas,

## <span id="page-19-0"></span>Financiación y becas

todo ello 100% sin intereses. INESEM continúa ampliando su programa de becas para acercar y posibilitar el aprendizaje continuo al máximo número de personas. Con el fin de adaptarnos a las necesidades de todos los perfiles que componen nuestro alumnado.

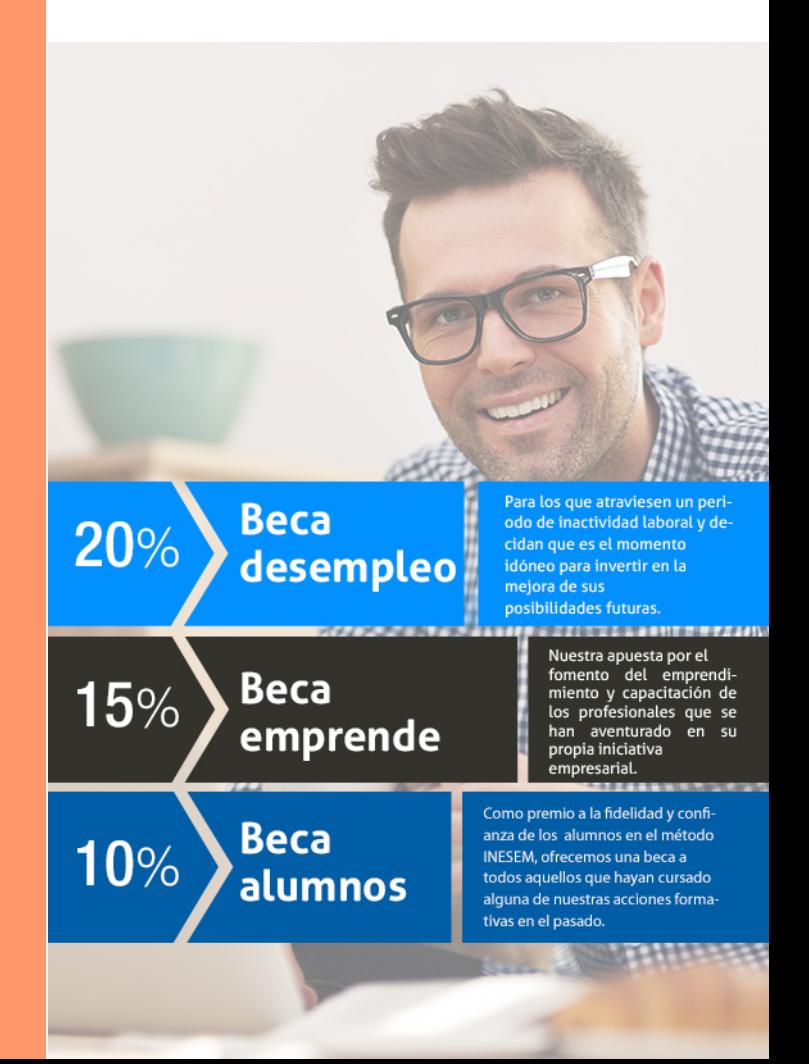

Master de Formación Permanente de Construcción y… [ 41 ] [INESEM BUSINESS SCHOOL](https://www.inesem.es/)

# Masters con Reconocimie nto Universitario

Master de Formación Permanente de Construcción y Coordinación de Modelos Virtuales Paramétricos de Edificación + 60 Créditos ECTS

## *Impulsamos tu carrera profesional*

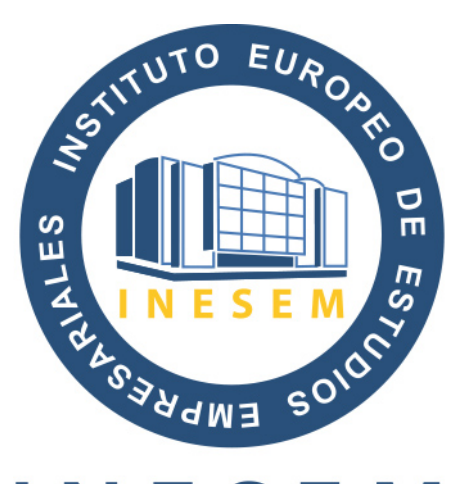

## **INESEM**

### **BUSINESS SCHOOL**

# www.inesem.es

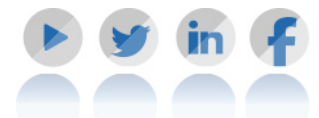

**958 05 02 05** formacion@inesem.es  $\vert$  Gestionamos acuerdos con más de 2000

empresas y tramitamos más de 500 ofertas profesionales al año.

Facilitamos la incorporación y el desarrollo de los alumnos en el mercado laboral a lo largo de toda su carrera profesional.